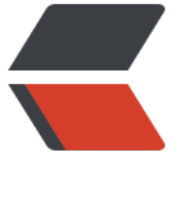

链滴

# 用 Docker [练习](https://ld246.com) Ansible

作者:SmiteLi

- 原文链接:https://ld246.com/article/1538127147682
- 来源网站: [链滴](https://ld246.com/member/SmiteLi)
- 许可协议:[署名-相同方式共享 4.0 国际 \(CC BY-SA 4.0\)](https://ld246.com/article/1538127147682)

# **一、按照docker-ce,具体方法百度docke的官方文档**

## **拉取image, 启动container**

1. 取得冻仁事先建立好的 Docker image。

\$ docker pull chusiang/ansible-managed-node:ubuntu-14.04

#### #### 使用者帐户 ##################### # # | | username | password | # |-----------|----------|----------| # | root user | root | root | # | sudo user | docker | docker |

chusiang/ansible-managed-node:ubuntu-14.04镜像的Dockerfile, 点我查看, 里面已预载了 Op nSSH server 和 Python。

#### 2. 建立并执行容器。

\$ docker run --name server1 -d -P chusiang/ansible-[managed-node:ubunt](https://github.com/chusiang/ansible-managed-node.dockerfile/blob/master/ubuntu-14.04/Dockerfile)u-14.04 ecdf39055ba2a932fa8c76a75afdec1cd8f516285bee6f4e07c16c67f4009211

#### 3. 观看容器状态和 SSH 绑定的埠口 (Port)。

\$ docker ps CONTAINER ID IMAGE COMMAND CREATED S ATUS PORTS NAMES ecdf39055ba2 chusiang/ansible-managed-node:ubuntu-14.04 "/usr/sbin/sshd -D" 20 hours ago Up 17 seconds 0.0.0.0:32805->22/tcp server1

#### 4. 进入容器。

\$ docker exec -it server1 bash

#### 5. 关闭容器。

\$ docker stop server1

#### 6. 启用容器。

\$ docker start server1

#### 7. 移除容器。

\$ docker rm server1

# -f, --force: 强制移除, 包含正在执行的容器。

#### **怎么让 Ansible 操控用 Docker 开好的容器?**

1. 取得容器的 OpenSSH 设定: 请特別留意 0.0.0.0:32805->22/tcp 的值。

\$ docker ps CONTAINER ID IMAGE COMMAND CREATED S<br>ATUS PORTS NAMES PORTS ecdf39055ba2 chusiang/ansible-managed-node:ubuntu-14.04 "/usr/sbin/sshd -D" 20 hours ago Up 17 seconds 0.0.0.0:32805->22/tcp server1

2. 设定 **ansible.cfg**: 將 remote user 设为 docker.

\$ vi ansible.cfg [defaults]

hostfile = hosts remote user = docker host\_key\_checking = False

3. 设定 **hosts**。

\$ vi hosts server1 ansible ssh\_host=127.0.0.1 ansible ssh\_port=32805 ansible ssh\_pass=docker

[local] server1

1. ansible ssh host: 请设为本机的 IP。

2. ansible\_ssh\_port: 请设为 docker ps 时取得的 SSH port。

3. ansible\_ssh\_pass: 因没有连线用的 SSH 金钥, 故直接使用密码的方式进行连线, **建议只于练 环境使用**该参数。

### **Hello World on Docker**

当已上的设置都完成了,我们就可以在终端机里用 Docker 建立好的容器来练习 Ansible 了!

\$ ansible all -m command -a 'echo Hello World on Docker.' server1 | SUCCESS | rc=0 >> Hello World on Docker.